## Accessing Home Learning @ The Gainsborough Academy

All subjects will be using google classroom to share lesson resources and links to live lessons. Each year group has its own google classroom where all subjects will post lesson for each day following the students in school timetables.

### What is google classroom?

Google classroom is simple an online resource where teachers can create a virtual classroom area where they can share and publish lessons, and manage any resources and student work easily.

#### Logging on to google classroom

Students need to use their Gainsborough academy google accounts to access the google classroom. Follow the steps below to login and access remote learning.

- 1. Go to classroom.google.com and click Go to Classroom or download the google classroom app on your phone or tablet
- 2. Enter the email address for your child's school google account and click Next Enter your password and click Next.
- 3. Click on the home learning course for the year group your child is in.

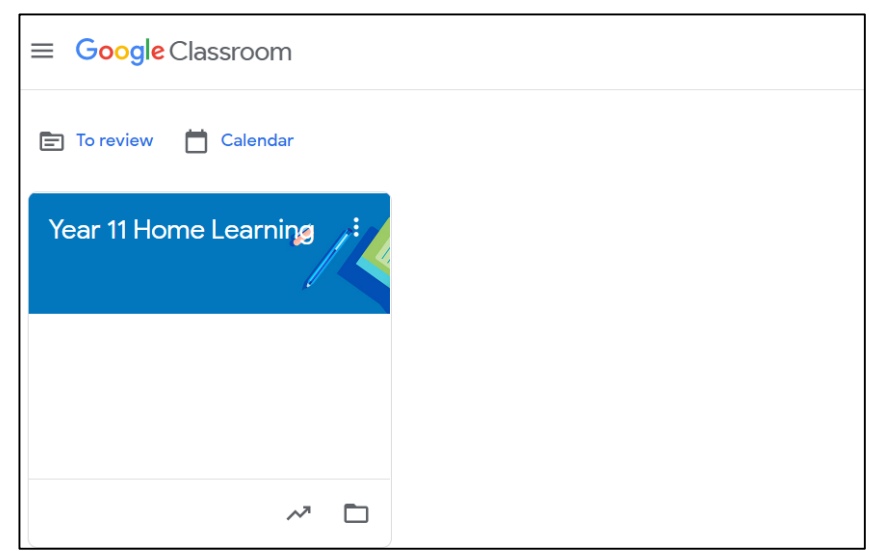

*Figure 1 - Example of the what it would look like for a Year 11 student once they have logged into google classroom*

#### How does my child access their lessons?

Once you have logged in to the correct year group home learning classroom you will see the following screen (year 7 example). This is the classroom stream and is where students can find key information and important announcements.

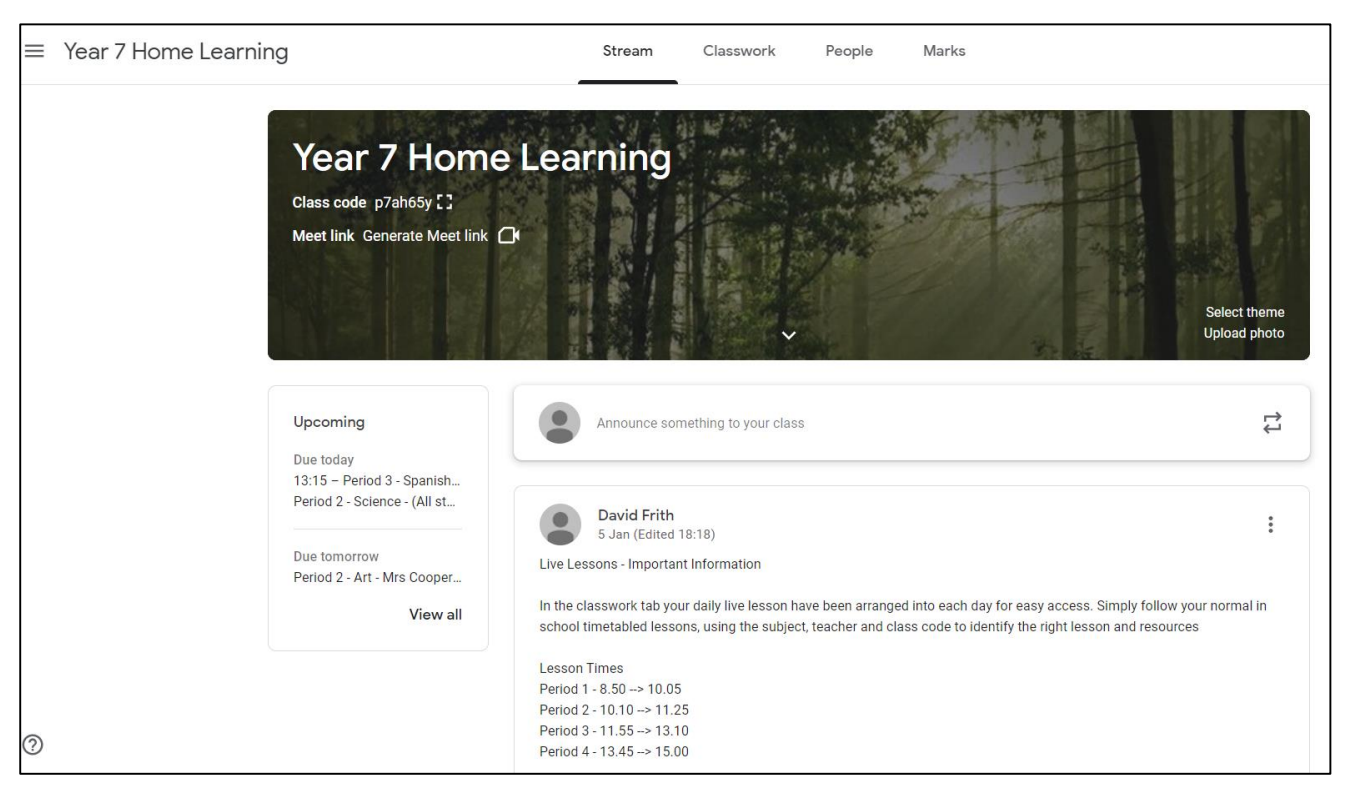

By clicking on the classwork tab at the top of the page you will be taken to the lesson resources for all subjects.

Each subject/teacher will place their lessons and resources in the classwork tab under the correct date and will label it so students can identify the correct lesson. Students should follow their timetabled lessons each day.

There may be more than 1 lesson on each period, so students need to access the correct subject, teacher and group.

Please note that some lessons may be set up for more than 1 group.

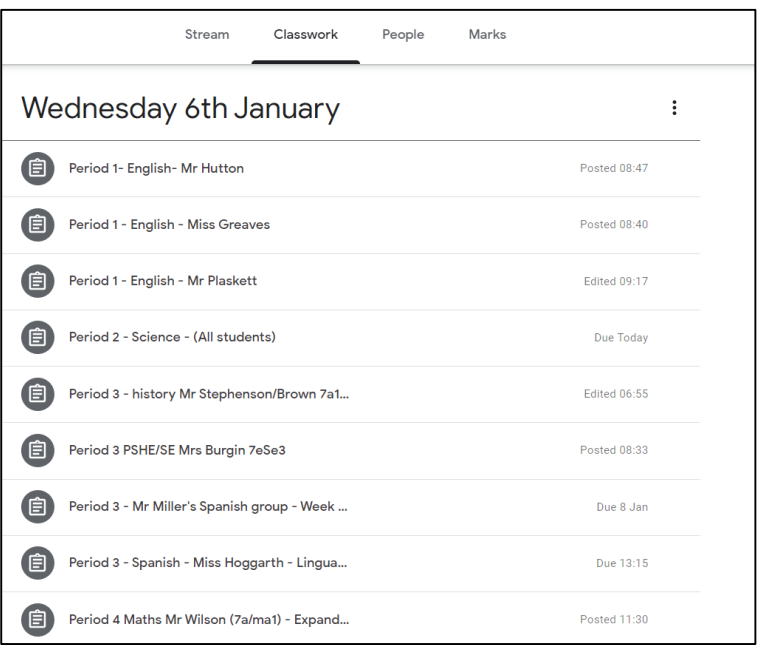

Clicking on the appropriate lesson will open the lesson folder. Here you can find more instructions from the class teacher, links to the live video meeting and resources for the lesson.

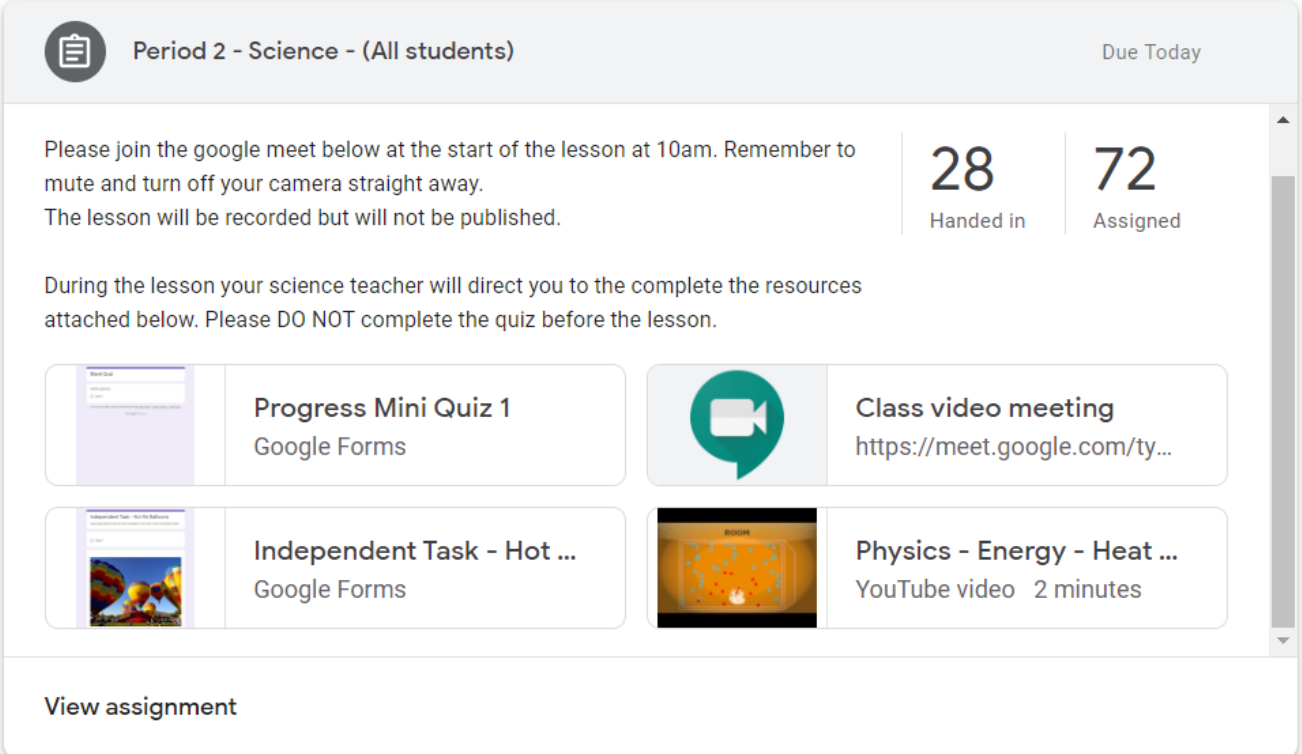

*Figure 2 Example of what a lesson might look like*

# **Commonly Asked Questions**

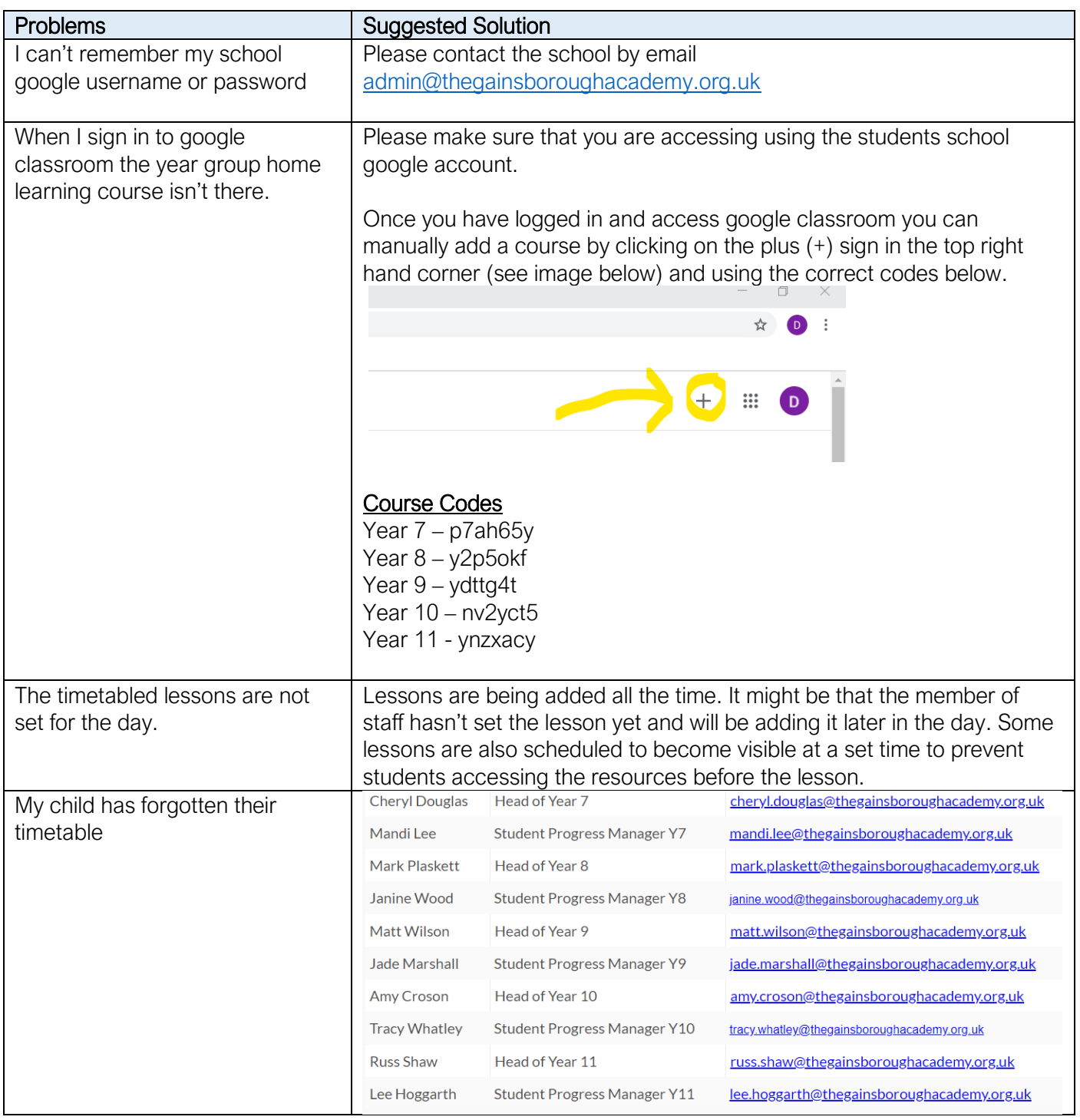